# TypeWriter Crack

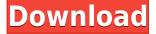

### TypeWriter Download [32|64bit]

Stop Yell is a graphical utility to make your files look more civilized. This feature is not only useful but also a good and graceful thing to do for the Internet Relay Chat (IRC) channels, Chat forums or Chat rooms, Shareware Downloads, Your own FTP Folder, Personal or Webmail FTP, WordPress blogs or other situations where you get a lot of files or documents and you can't afford to let their poor quality stand. Stop Yell is a graphical utility to make your files look more civilized. The aim of the application is to make your files look more graceful and good looking. Similarly a number of softwares generate hundreds of files on your hard disk which have their filenames in CAPITAL letters, which ofcource decreases their readability considerably. Stop Yell is a graphical utility to make your files look more civilized. Do you have a thousand MP3 files with cryptic unreadable filenames? Do you have a thousand document files which a number of newbie computer users made with a yucky combination of CAPS? No worry now. Stop Yell is a graphical utility to make your files look more civilized. Similarly a number of softwares generate hundreds of files on your hard disk which have their filenames in CAPITAL letters, which ofcource decreases their readability considerably. Stop Yell is a graphical utility to make your files look more civilized. Stop Yell Features: (1) Export/Importation: Stop Yell can be used to automatically rename many documents at once. There are 2 modes of operation. Mode 1: Select a file(s) on your hard disk. Stop Yell will start working and bring the tool on-screen. A red area will appear with the tool name (yell.exe) in it. You can click this to start working. If you want to stop working (and start again), press Escape. Mode 2: While in the run mode, you can select multiple files on your hard disk (using Shift+Click) and an export button will appear in the tool bar. Select Export from the context menu to export a selected set of files. Select Import to import a new set of files. (2) "Perfect Word List": If you want to make sure that Stop Yell doesn't try to change the file extension, you can tell Stop Yell to use a perfect word list. In the Perfect Word List tab, select a word list or use the default. If

TypeWriter Crack+ With Registration Code Free (Updated 2022)

This tool allows you to use your keyboard instead of using the menu to select options in the TypeWriter application. When you press a keyboard key the selected window is automatically activated, where you can then use your keyboard to select an option. Typing a keyboard shortcut does not replace the menu, you can always access all of the menu options and other commands. The keyboard shortcuts you define will allow you to bypass the standard menus of the application. You can define which shortcuts are available by clicking on the Options menu. To define a keyboard shortcut, you can use a keyboard character sequence for the shortcut. Although the keyboard shortcuts will work in other applications, this tool was designed to be the easiest way to navigate the TypeWriter application. Supported KeyMacro Commands: WINKEYB - [Left] - [Select all] - WINKEYA - [Right] - [Select All] - C - CALT - END - ESC - [ESC] - [Home] - [Home] ENTER - [Left] - [Move to the left] - [Left] [Down] - [Move down] - [Left] [Up] - [Move up] - [Right] - [Move to the right] - [Right] [Down] - [Move down] - [Right] [Up] - [Move up] - [Home] [Down] - [Move to the bottom] - [Home] [Up] - [Move to the top] - [Home] ENTER - [ESC] - [ESC] ENTER - [Up] - [Move to the previous line] -[Up] [Up] - [Move up] - [Down] - [Move to the next line] - [Down] [Down] - [Move down] - [Left] [Up] -[Move to the previous word] - [Left] [Up] [Up] - [Move up] - [Right] [Up] - [Move to the next word] -[Right] [Up] [Up] - [Move up] - [Home] [Down] - [Move to the next paragraph] - [Home] [Down] [Up] - [Move to the next paragraph] - [Home] ENTER - [ESC] - [ESC 2edc1e01e8

#### **TypeWriter For PC**

When compared with similar programs, the TypeWriter is simpler, smaller, faster, more usable, and much more efficient. To run the TypeWriter, simply double click the executable file to run it, or you can save it to your system and run it from the "Startup" menu or via the "Run" command. The TypeWriter supports the following major editing features: Editing and manipulating text and documents (text files) Highlighting and manipulating code, for example, HTML, XML, Javascript, ASP, PHP, and C# Working with image files Project management Document templates, images, and more! External links Official TypeWriter Page Category:Free text editors Category:Windows text editorsQ: Creating table with random numbers I'm new to MySQL and I'm trying to create a table with random numbers. I tried the following code and it works perfectly: CREATE TABLE mytable ( name VARCHAR(10), dob DATE, height INTEGER); INSERT INTO mytable(name,dob,height) VALUES('john', '1998-07-23', '179'); INSERT INTO mytable(name, dob, height) VALUES('pete','1999-10-03','179'); INSERT INTO mytable(name,dob,height) VALUES('jim','2001-01-23','179'); What I would like to do now is to create the following table with the random values: CREATE TABLE mytable (name VARCHAR(10), dob DATE, height INTEGER); INSERT INTO mytable(name,dob,height) VALUES('john','1998-07-23','179'); INSERT INTO mytable(name,dob,height) VALUES('pete','1999-10-03','179'); INSERT INTO mytable(name,dob,height) VALUES('jim','2001-01-23','179'); INSERT INTO mytable(name,dob,height) VALUES('barbara','2001-01-23','179'); What I'm trying to do is to insert in the third column with random values between 179 and 180. I tried to set the number of values to 3 but it didn't work and the third column is filled with null

https://tealfeed.com/edid-override-windows-10-repack-bnakz https://techplanet.today/post/rpg-maker-mv-add-on-pack-verified-crack-dll https://techplanet.today/post/diyegpusetup https://techplanet.today/post/feedandgrowfishv076licensekey https://techplanet.today/post/capitalism-lab-full-version-exclusive

## What's New in the TypeWriter?

TypeWriter It has been designed to be used as a tool for transforming java files into class files. So, you can easily write classes from Java application, like a GUI builder, by using TypeWriter. In general, it is used by an Eclipse plugin which generates RCP application code. TypeWriter is a Java class file generator. TypeWriter knows how to add and remove fields, how to add and remove methods, how to add and remove classes and so on. You only need to tell it what to do. TypeWriter can also be used as a builder. When you generate the class files from an Eclipse project with TypeWriter, you can write it into a specific directory. ClassWriter Using the ClassWriter you can easily write a Java class file. This tool creates a class file including all the information about a class. It is helpful for creating the class files of Java applications. While working in an Eclipse workspace TypeWriter requires the following: Registering TypeWriter as a project for Eclipse Changing the

directory where TypeWriter produces the class files Setting up the class files to compile and run. Using the ClassWriter you can easily write a Java class file. The ClassWriter is an Eclipse project which contains all the files needed for creating a Java class file, including the package hierarchy. It is helpful for creating the class files of Java applications. The ClassWriter requires the following: Registering ClassWriter as a project for Eclipse Setting up the class files to compile and run. Create a new Eclipse project for ClassWriter by following the steps on the tutorial. To create a project for ClassWriter from Eclipse go to the File menu and select New and then ClassWriter. This will open the New ClassWriter project wizard. Open the ClassWriter project and change its working directory to the location you want. Select Export as a General Java Project. When the project structure is changed, select Finish. Create a new class in the same project, add it to the project and give it a name. Create a new file and write the class code. To compile and run the file, go to the Build menu and select Run As. You can also create a test case for this project. TypeWriter Plugin For using TypeWriter in Eclipse, you need a plugin. The TypeWriter plugin is created for this purpose. The TypeWriter plugin can be installed in two ways: From the Eclipse Marketplace By adding the TypeWriter plugin zip archive to the content of the installation directory of Eclipse. Select Help -> Install New Software... from the Eclipse menu. This will open the Install New Software dialog. Select Archive and search for TypeWriter. When the list of available plugins for installation is displayed, select OK and follow the

#### **System Requirements:**

Minimum: OS: Windows 7 64bit or Windows 8 64bit or Windows 10 64bit Processor: Intel Core i3-3200 or AMD Phenom II X4 965 Memory: 3 GB RAM (4GB or 8GB recommended for high graphic resolution) Graphics: NVIDIA GeForce GTX 660 or AMD Radeon HD 7850 DirectX: Version 11 Network: Broadband Internet connection Recommended: OS: Windows 10 64bit or Windows 10 32bit Processor: Intel Core i5-45

https://www.virtusmurano.com/squadre/webm8-8-03-crack/
https://eatketowithme.com/wp-content/uploads/2022/12/gilaward.pdf
https://www.maharatesabz.com/wp-content/uploads/2022/12/Desktop-Locker.pdf
https://agilizer-academy.com/wp-content/uploads/2022/12/gravine.pdf
https://boatripz.com/wp-content/uploads/2022/12/Keys-Crack-With-Key-Download-MacWin.pdf
https://townofcatalina.com/wp-content/uploads/2022/12/kamwape.pdf
https://offbeak.com/wp-content/uploads/2022/12/FastWindowSwitcher.pdf
https://tourismcenter.ge/wp-content/uploads/2022/12/UDP-Client-Server-Crack-2022Latest.pdf
https://hrpro.id/daanav-screen-crack-free-download-x64-latest/

https://www.qmajd.com/wp-content/uploads/2022/12/armakian.pdf